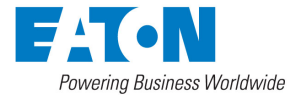

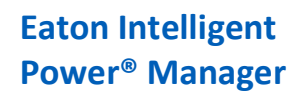

Nutanix connector

March 27th, 2018

# Eaton Solutions for Nutanix

IPM Nutanix connector allows to connect to one Nutanix unit : Prism Central or Prism Element.

In this integration, the scope is to protect the User Virtual Machines or the entire cluster from power events. Eaton IPM is set up to provide graceful shut down of the User Virtual Machines or to shutdown the cluster. Eaton IPM uses a navigation panel to simplify the connection of IPM to the Nutanix infrastructure. To create a Nutanix connector, the user only needs to provide the network address (or FQDN) of the Nutanix box and a valid login/password pair for the authentication. Once the connector is successfully created, a Nutanix node is created in IPM.

As soon as the connection is established, all clusters and all User Virtual Machines (UVM) are retrieved from the Nutanix box to be displayed in IPM as Cluster or Virtual Machine nodes.

"Configuration policies" and "advanced events and actions" features of IPM can be configured to ensure the protection of Nutanix environment, in case of a power or environmental event. Two type of policies are available :

- Cluster shutdown : The cluster are now monitored, and it's possible from IPM to perform graceful shutdown.
- VM management : The UVM nodes are now monitored and IPM provides the ability to apply the following actions: On, Off, Suspend, guest shutdown on each individual UVM.

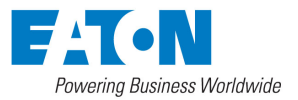

Nutanix connector

March 27th, 2018

### Nutanix DashBoard

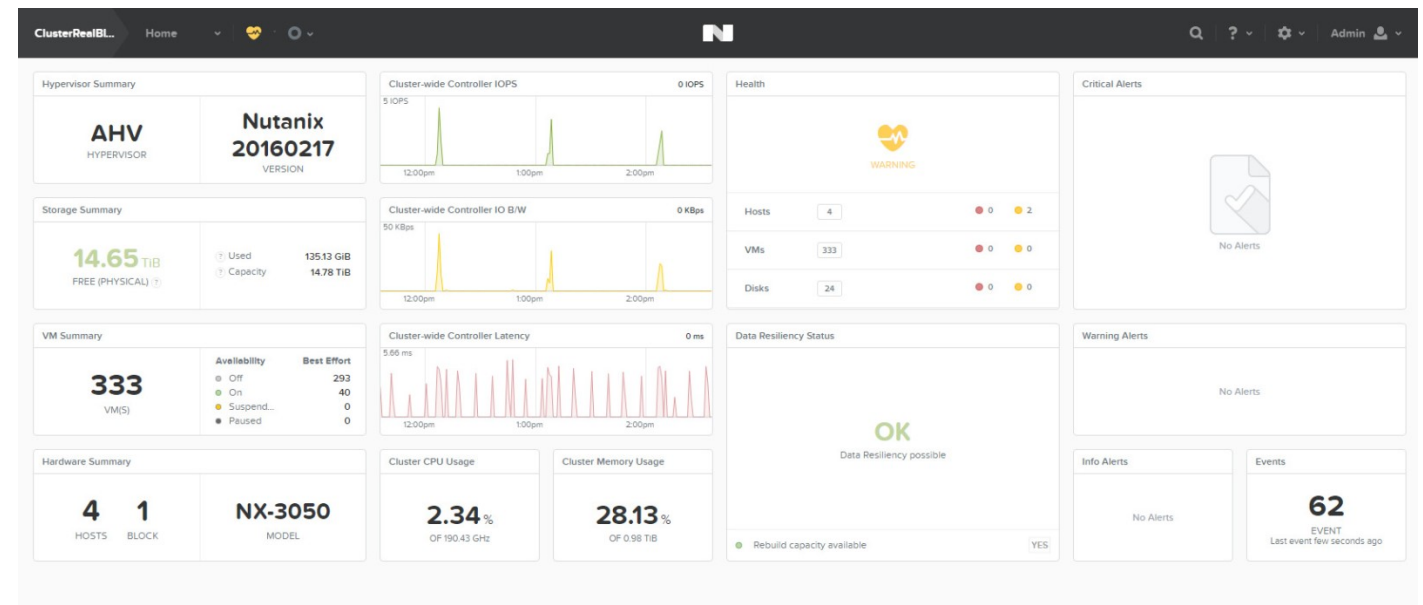

#### Figure 94. Infrastructure Connector Screen

### Create Nutanix connector

1. From the left side navigation panel, select Infrastructure Connectors. Once you have selected Infrastructure Connectors a new screen will open. At the top right side of the page, click on Add a Connector.

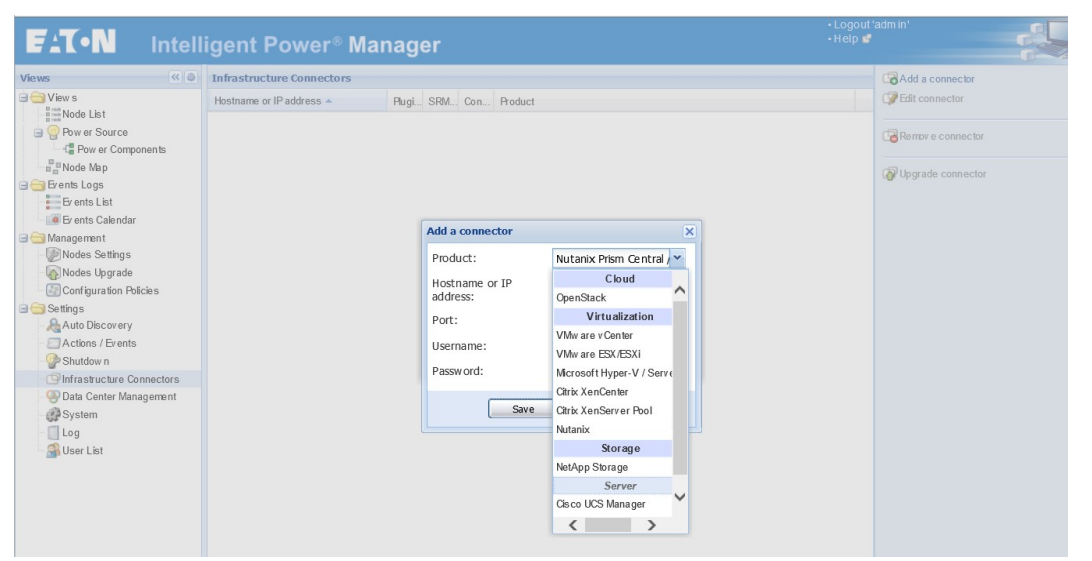

Figure . Add Connector Screen

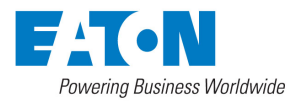

Nutanix connector

March 27th, 2018

- 2. Select Nutanix as shown on the screen shot directly above.
- 3. Configure it with host name, user name and a password of the Nutanix system.

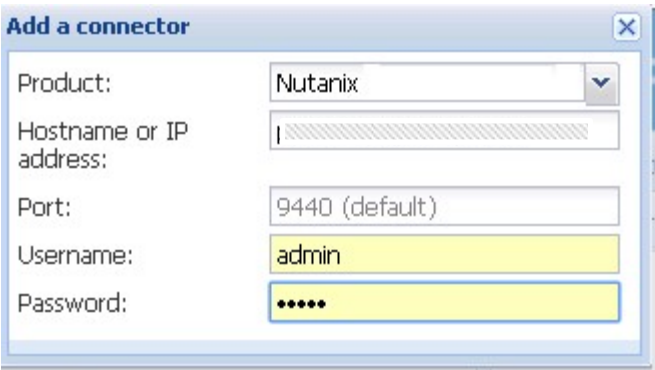

Figure. Add Connector User Name/Password

#### 4. Check that the communication are Ok

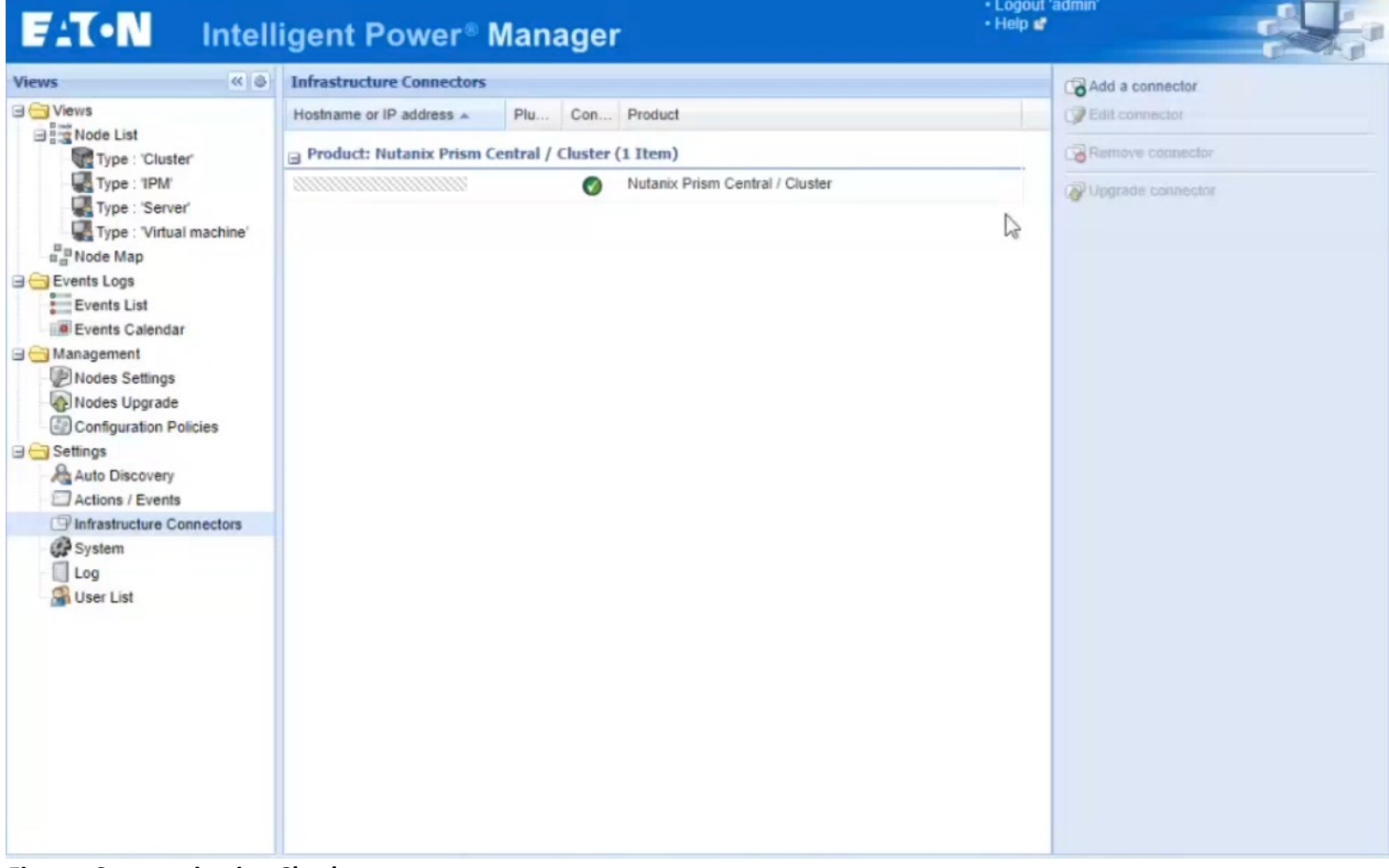

Figure. Communication Check

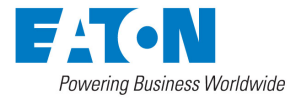

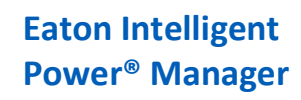

Nutanix connector

# Display Nutanix Clusters and UVM data

Select the Node List panel and create a filter by type, you will see the cluster list or the VM list that you see on the Nutanix UI.

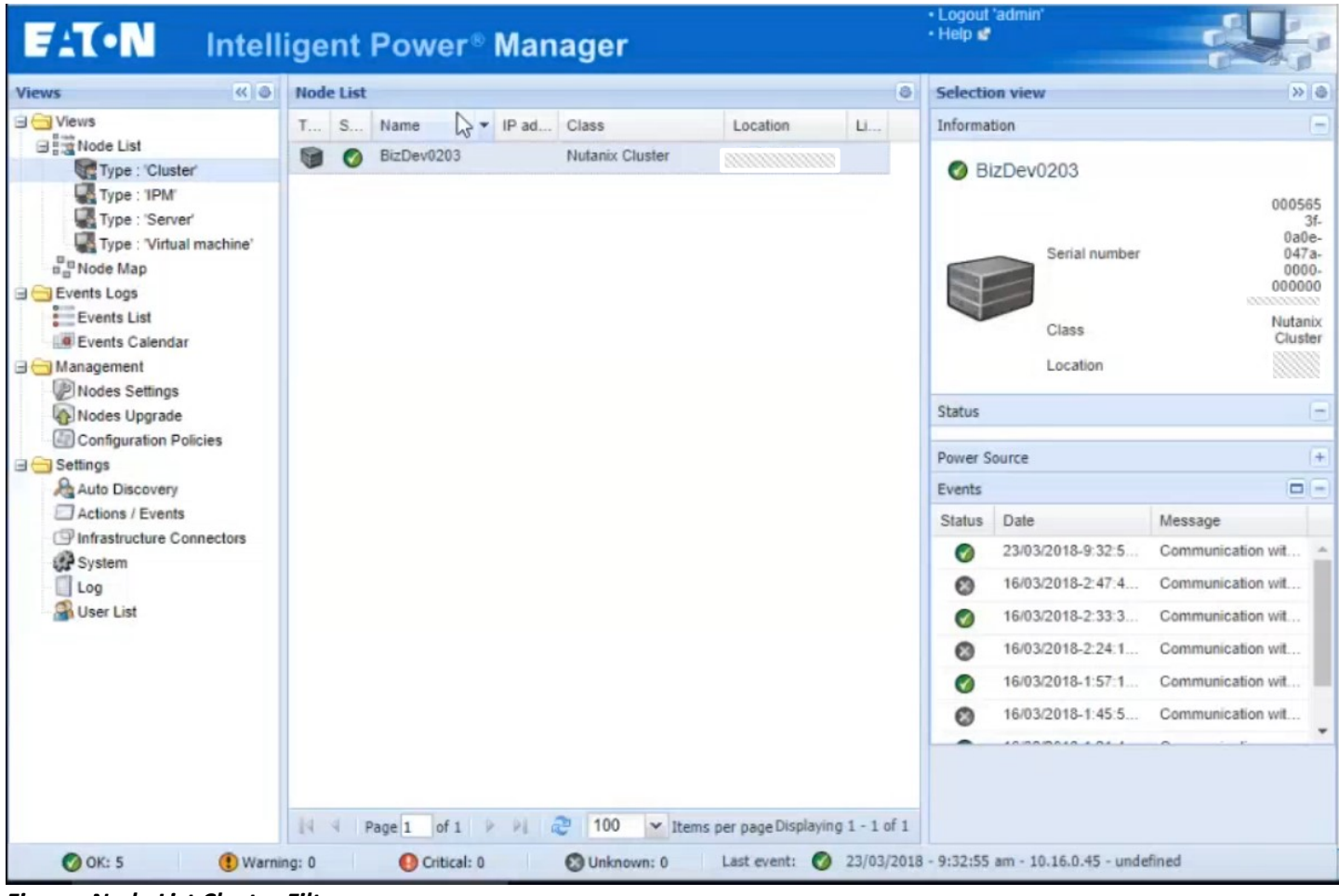

Figure. Node List Cluster Filter

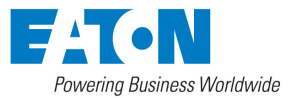

Nutanix connector

 $E: T \cdot N$ + Logout<br>+ Help Intelligent Power<sup>®</sup> Manager Node List  $\overline{\mathbf{a}(\mathbf{s})}$  $\overline{a}$ Selection view  $\sqrt{88}$ Type Status A Name Description Location Contact Link Information ClusterRealBlock VM-Kalif-6 **IC**  $\overline{\bullet}$ Nutanix virtual machine O VM-100  $\frac{1}{\sqrt{2}}$  $VM-115$ .<br>Nutanix virtual machine ClusterRealBlock  $\ddot{\bullet}$ Description **Nutanix virtual machine** ø  $\bullet$  $VM-112$ Nutanix virtual machine ClusterRealBlock Description<br>|P address<br>|Serial<br>| number<br>|Class<br>|Location Ø  $\bullet$  $VM-100$ Nutanix virtual machine ClusterRealBlock M 8850c108eb9e<br>Nutanix virtual machine<br>ClusterRealBlock ø  $\ddot{\bullet}$  $VM - 108$ Nutanix virtual machine ClusterRealBlock ø  $\bullet$ VM.Kait.S Nutanix virtual machine ClusterRealBlock  $\overline{a}$ ø  $\bullet$ VMJKWH.3 Nutaniz vidual machine ClusterRealBlock **Status**  $\overline{S}$  $\bullet$  $VM - 111$ Nutanix virtual machine ClusterRealBlock Connection state Connected Management<br>
Conduction Settings<br>
Configuration Policies  $\overline{M}$  $\bullet$  $VM-117$ Nutanix virtual machine ClusterRealBlock Power state **C** Powered On Tools running state Not running VM-Aurelien-5 Nutanix virtual machine ClusterRealBlock is.  $\bullet$  $VM-1$ Nutanix virtual machine ClusterRealBlock 國  $\bullet$ Power Source Settings<br>
Auto Discovery<br>
Actions / Events VM-Kalif-2 Nutanix virtual machine ClusterRealBlock Ġ  $\bullet$ Events  $\Box$ ø  $VM-116$ Nutanix virtual machine ClusterRealBlock  $\bullet$ Status Date Message  $VM-101$ **ClusterRealBlock** Actions / Evers<br>
Pinfrastructure Connectors<br> *C* System<br>
Log<br>
Consumer List ø Nutanix virtual machine 29/08/2016-14:28:42  $\bullet$  $\bullet$ Communication restored  $VM-102$ Nutanix virtual machine ClusterRealBlock ø 29/08/2016-14:28:41  $\bullet$  $\bullet$ Communication with devic... ø  $VM-10$ Nutanix virtual machine ClusterRealBlock  $\bullet$ ø  $\ddot{\bullet}$ VM.Aurelien.1 Nutanix virtual machine ClusterRealBlock ø  $\bullet$  $VM - 103$ Nutanix virtual machine ClusterRealBlock ø  $\bullet$ VM-Kalif-7 Nutanix virtual machine ClusterRealBlock ø  $\bullet$ VM-106 Nutanix virtual machine ClusterRealBlock ø  $\bullet$  $VM-17$ Nutanix virtual machine ClusterRealBlock  $VM-12$ ClusterRealBlock Ø  $\bullet$ Nutanix virtual machine VM-Kalif-10 Nutanix virtual machine ClusterRealBlock 傻 Ø 橘 VM-Kalif-8 Nutanix virtual machine ClusterRealBlock  $\bullet$  $VM-114$ ClusterRealBlock Nutanix virtual machine is.  $\bullet$  $\begin{array}{|c|c|c|c|c|c|}\n\hline\n\multicolumn{1}{|c|}{4} & \text{Page 1} & \text{of 14} & \blacktriangleright & \text{M} & \mathbb{Q} & \boxed{25} & \text{V} & \text{Items per page}\n\hline\n\end{array}$ Displaying 1 - 25 of 329  $\bigcirc$  OK: 43  $\bigcirc$  Warning: 0 Critical: 294 | Curknown: 0 | Last event: 2 29/08/2016 - 14:28:46 - WM-Luc-9 - Communication restored  $127.0.0.1:4679/\#$ 

Figure 98. Node List VM Filter

March 27th, 2018

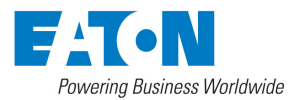

#### Nutanix connector

March 27th, 2018

| ClusterRealBl<br><b>VM</b><br>$\checkmark$                                                                                   | ☜<br>$\circ$       |                                       |                |                 |                               | N            |           |                                     |                                 |                                                                        | $\alpha$<br>ਾΩਾ<br>2.7                                      | Admin $\mathbf{L}$ $\sim$ |  |
|----------------------------------------------------------------------------------------------------|--------------------|---------------------------------------|----------------|-----------------|-------------------------------|--------------|-----------|-------------------------------------|---------------------------------|------------------------------------------------------------------------|-------------------------------------------------------------|---------------------------|--|
| Overview · Table                                                                                                    |                    |                                       |                |                 |                               |              |           |                                     |                                 |                                                                        | + Create VM                                                 | Network Config            |  |
| VM                                                                                                    |                    |                                       |                |                 |                               |              |           |                                     |                                 | □ Include Controller VMs · 1-10 of 329 (filtered from 333) · < > → 幸 ↓ | search in table                                             | $\mathsf Q$               |  |
| - VM NAME                                                                                                    | HOST               | IP ADDRESSES                          | CORES          | MEMORY CAPACITY | <b>PROVISIONED</b><br>STORAGE | USED STORAGE | CPU USAGE | CONTROLLER READ<br><b>IOPS</b>      | CONTROLLER WRITE<br><b>IOPS</b> |                                                                        | CONTROLLER IO BANDWIDTH CONTROLLER AVG IO LATENCY BACKUP AN |                           |  |
| @ VM--101                                                                                                    | NTNX-Block-1-A     | 10.13                                 | $\overline{4}$ | 6 GiB           | 20 GiB                        | 3.75 GiB     | 0.01%     | ÷.                                  | $\sim$                          | ٠                                                                      |                                                             | - Yes                     |  |
| $@$ VM--102                                                                                                    | NTNX-Block-1-D     | 10.13                                 | $\overline{4}$ | 6 GiB           | 20 GiB                        | 3.76 GiB     | 0.02%     | $\sim$                              |                                 |                                                                        |                                                             | - Yes                     |  |
| $@$ VM--103                                                                                                    | NTNX-Block-1-C     | 10.13                                 | $\overline{a}$ | 6 GiB           | 20 GiB                        | 3.76 GiB     | 0.02%     | $\sim$                              | ٠.                              |                                                                        |                                                             | - Yes                     |  |
| $W_{-104}$                                                                                                    | NTNX-Block-1-B     | 10.13                                 | $\overline{a}$ | 6 GiB           | 20 GiB                        | 3.76 GiB     | 0.02%     | $\sim$                              | To a                            |                                                                        |                                                             | - Yes                     |  |
| @ VM--105                                                                                                    | NTNX-Block-1-D     | 10.13                                 | $\overline{a}$ | 6 GiB           | 20 GiB                        | 3.75 GiB     | 0.02%     |                                     |                                 |                                                                        |                                                             | - Yes                     |  |
| @ VM--106                                                                                                    | NTNX-Block-1-A     | 10.13                                 | $\Delta$       | 6 GiB           | 20 GiB                        | 3.76 GiB     | 0.02%     | 550                                 |                                 |                                                                        |                                                             | - Yes                     |  |
| @ VM--107                                                                                                    | NTNX-Block-1-C     | 10.13                                 | $\overline{a}$ | 6 GiB           | 20 GiB                        | 3.75 GiB     | 0.02%     | ×.                                  |                                 |                                                                        |                                                             | - Yes                     |  |
| $@$ VM--108                                                                                                    | NTNX-Block-1-B     | 10.13                                 | $\Delta$       | 6 GiB           | 20 GiB                        | 3.75 GiB     | 0.02%     | $\sim$                              |                                 |                                                                        |                                                             | - Yes                     |  |
| @ VM--109                                                                                                    | NTNX-Block-1-B     | 10.13                                 | $\overline{a}$ | 6 GiB           | 20 GiB                        | 3.75 GiB     | 0.02%     | $\overline{\phantom{a}}$            |                                 |                                                                        | $\sim$                                                      | Yes                       |  |
| <b>O</b> VM--110                                                                                                    | NTNX-Block-1-D     | 10.13                                 | $\overline{a}$ | 6 GiB           | 20 GiB                        | 3.76 GiB     | 0.02%     | $\sim$                              | $\sim$                          |                                                                        |                                                             | - Yes                     |  |
| Summary<br>VM SUMMARY<br>Performance Summary<br>333<br>Total VMs<br>Cluster-wide CPU Usage<br>Powered On @<br>40<br>VM State |                    |                                       |                |                 |                               |              |           | All VM Tasks<br>2.35% of 190.43 GHz |                                 |                                                                        |                                                             |                           |  |
| Powered Off 293<br>Suspended 0                                                                                               | 3.72%              |                                       |                |                 |                               |              |           |                                     |                                 |                                                                        |                                                             |                           |  |
| Total Provisioned vCPU                                                                                                    | 1348               |                                       | 12:00pm        |                 |                               |              | 1:00pm    |                                     |                                 | 2:00pm                                                                 |                                                             |                           |  |
| <b>Total Reserved CPU</b><br>0 Hz<br>Cluster-wide Memory Usage                                                               |                    |                                       |                |                 |                               |              |           |                                     |                                 | 28.13% of 0.98 TiB                                                     |                                                             |                           |  |
| <b>Total Provisioned Memory</b>                                                                                              | 28.13%<br>1.99 TIB |                                       |                |                 |                               |              |           |                                     |                                 |                                                                        |                                                             |                           |  |
| Total Reserved Memory                                                                                                    | 280 GIB            |                                       | 12:00 pm       |                 |                               |              | 1:00pm    |                                     |                                 | 2:00pm                                                                 |                                                             |                           |  |
|                                                                                                    | 6 IOPS             | Cluster-wide Controller IOPS          | 12:00 pm       |                 |                               |              | $1:00$ om |                                     |                                 | 2:00 <sub>pm</sub>                                                     |                                                             | 0 IOPS                    |  |
|                                                                                                    | 53 KBps            | Cluster-wide Controller I/O Bandwidth |                |                 |                               |              |           |                                     |                                 |                                                                        |                                                             | 0 KBps                    |  |
|                                                                                                    |                    |                                       |                |                 |                               |              |           |                                     |                                 |                                                                        |                                                             |                           |  |

Figure. Node List VM Filter Nutanix

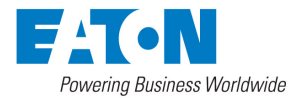

Nutanix connector

March 27th, 2018

### Configure Nutanix Actions

To configure a Nutanix action, you should become familiar with creating actions in IPM by reading the section Advanced events and actions.

Main features for Nutanix :

- Cluster shutdown : possibility to perform graceful shutdown.
- VM power action: The UVM nodes are now monitored and IPM provides the ability to apply the following actions: On, Off, Suspend, guest shutdown on each individual UVM.

#### Cluster shutdown

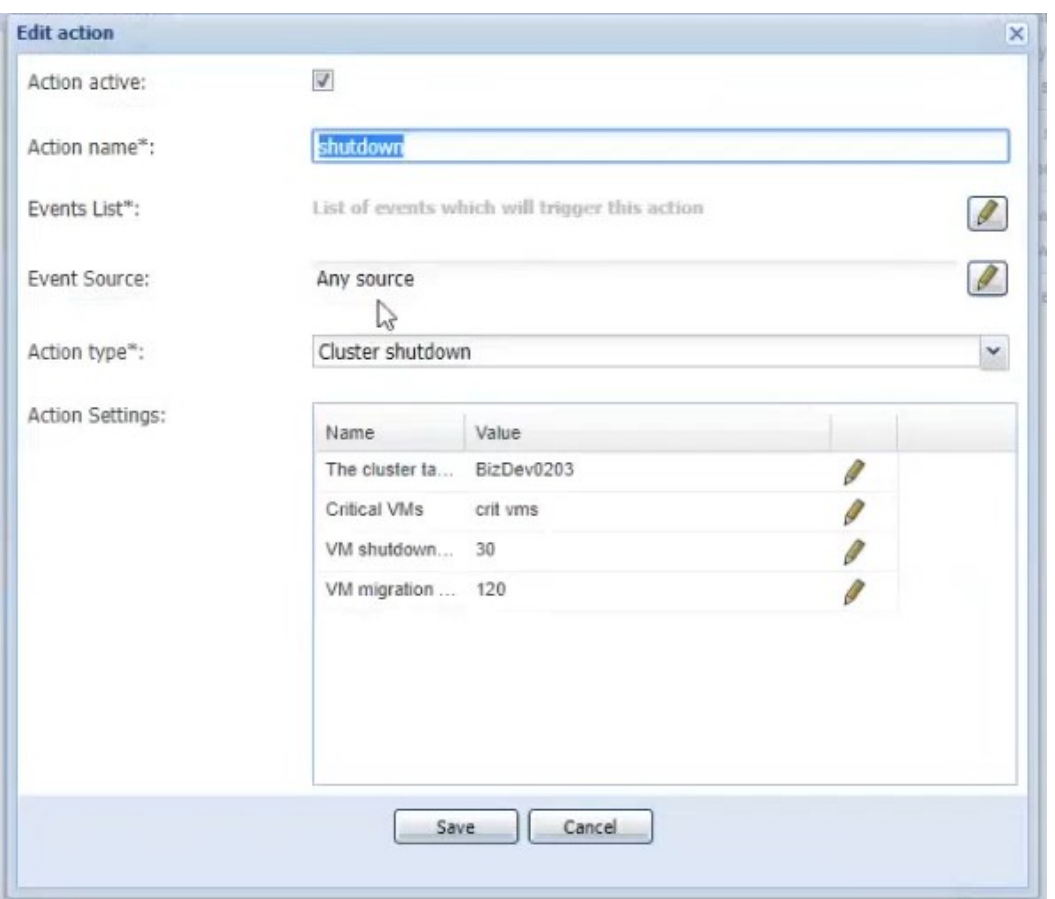

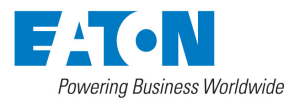

Nutanix connector

March 27th, 201 8

#### VM Power Actions

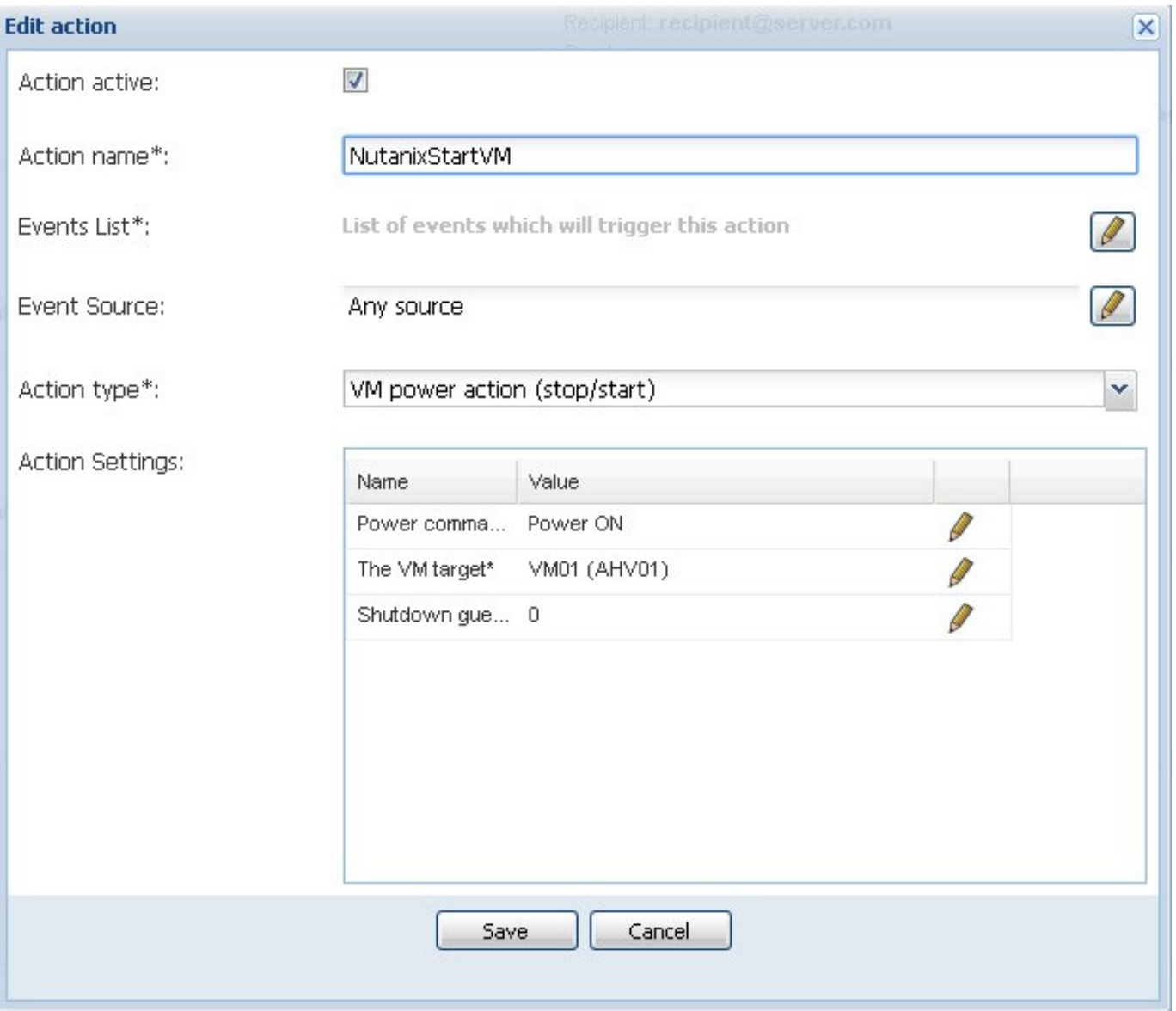

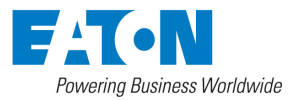

### Nutanix connector

March 27th, 2018

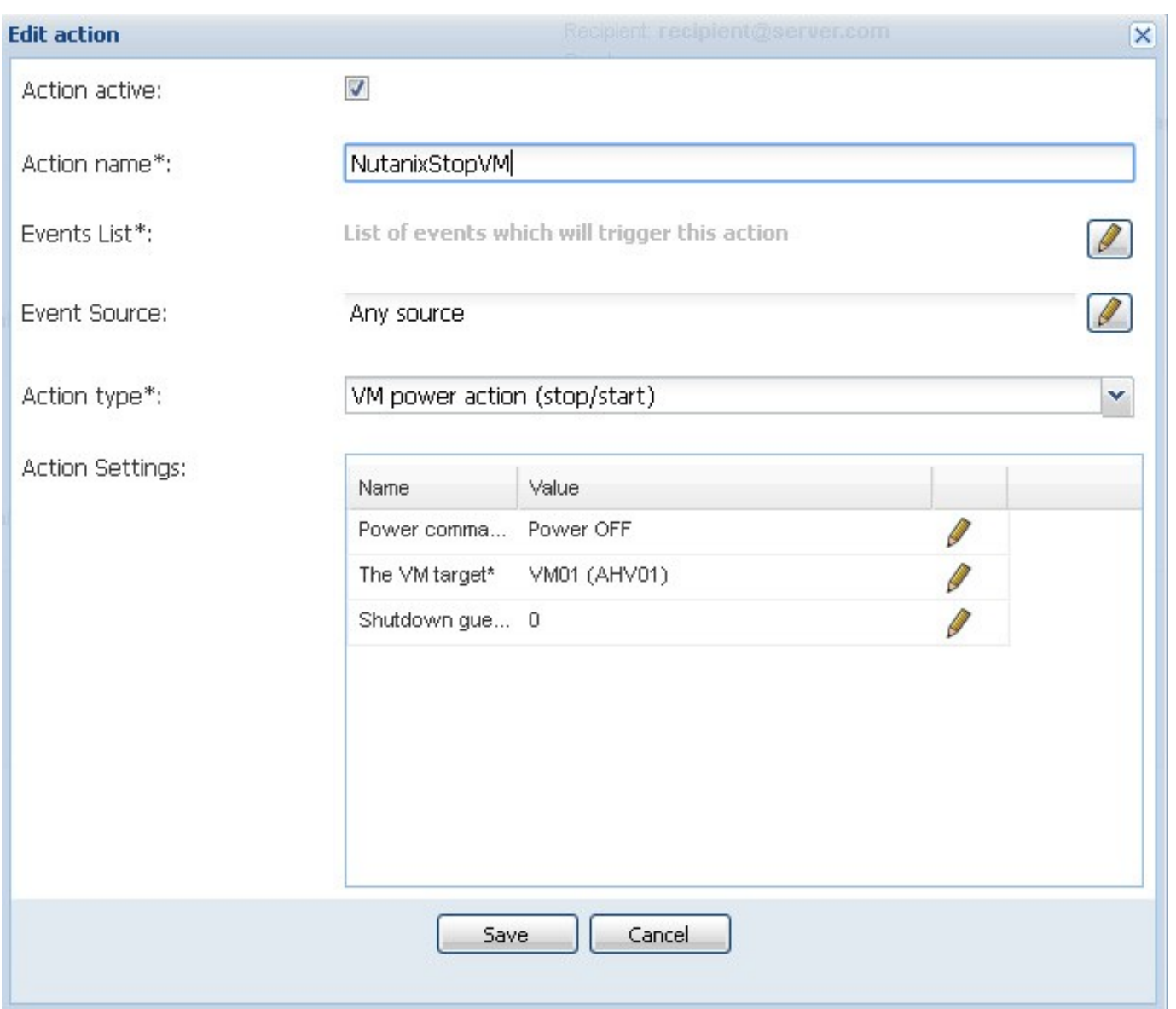

Figure. Configure Start and Stop Action